### CS193P - Lecture 4

iPhone Application Development

Building an Application Model, View, Controller Nib Files Controls and Target-Action

#### **Announcements**

- Friday sections
  - Friday, 4-5: 260-113
- Invites to Developer Program will go out this weekend
  - Sign up and get your certificate when you get it
  - Start making apps that will run on Hardware!!
- Waiting for a couple students to reply about P/NC spots
  - If we don't hear back today, we're giving them away

### **Today's Topics**

- Application Lifecycle
- Model, View, Controller design
- Interface Builder and Nib Files
- Controls and Target-Action
- HelloPoly demo

# Review

### **Memory Management**

- Alloc/Init
  - -alloc assigns memory; -init sets up the object
  - Override -init, not -alloc
- Retain/Release
  - Increment and decrement retainCount
  - When retainCount is 0, object is deallocated
  - Don't call -dealloc!
- Autorelease
  - Object is released when run loop completes

### Setters, Getters, and Properties

- Setters and Getters have a standard format:
  - (int)age;
  - (void)setAge:(int)age;
- Properties allow access to setters and getters through dot syntax:

```
@property age;
int theAge = person.age;
person.age = 21;
```

# **Building an Application**

# Anatomy of an Application

- Compiled code
  - Your code
  - Frameworks
- Nib files
  - UI elements and other objects
  - Details about object relationships
- Resources (images, sounds, strings, etc)
- Info.plist file (application configuration)

# App Lifecycle

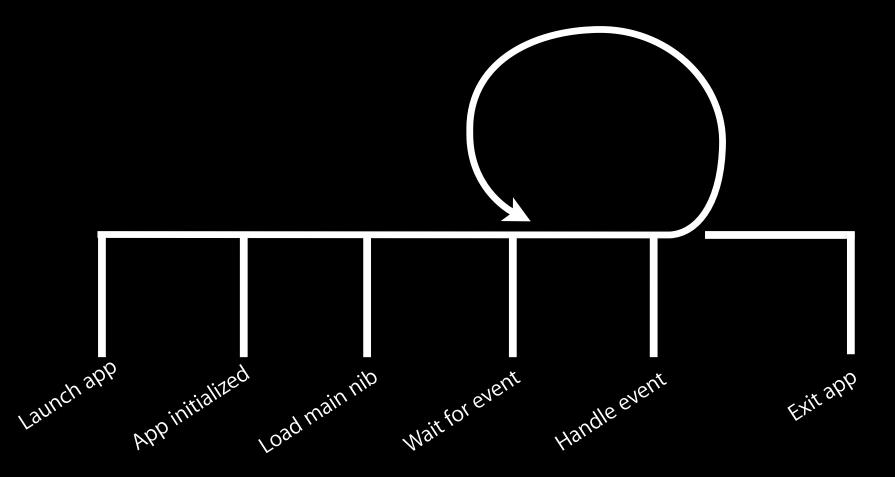

#### **UlKit Framework**

- Provides standard interface elements
- UIKit and you
  - Don't fight the frameworks
  - Understand the designs and how you fit into them

#### **UlKit Framework**

- Starts your application
- Every application has a single instance of UIApplication
  - Singleton design pattern

```
@interface UIApplication
+ (UIApplication *)sharedApplication
@end
```

- Orchestrates the lifecycle of an application
- Dispatches events
- Manages status bar, application icon badge
- Rarely subclassed
  - Uses delegation instead

### Delegation

- Control passed to delegate objects to perform applicationspecific behavior
- Avoids need to subclass complex objects
- Many UlKit classes use delegates
  - UIApplication
  - UlTableView
  - UlTextField

- Xcode project templates have one set up by default
- Object you provide that participates in application lifecycle
- Can implement various methods which UIApplication will call
- Examples:

- Xcode project templates have one set up by default
- Object you provide that participates in application lifecycle
- Can implement various methods which UIApplication will call
- Examples:
- (void)applicationDidFinishLaunching:(UIApplication \*)application;
- (void)applicationWillTerminate:(UIApplication \*)application;

- Xcode project templates have one set up by default
- Object you provide that participates in application lifecycle
- Can implement various methods which UIApplication will call
- Examples:
- (void)applicationDidFinishLaunching:(UIApplication \*)application;
- (void)applicationWillTerminate:(UIApplication \*)application;
- (void)applicationWillResignActive:(UIApplication \*)application;
- (BOOL)application:(UIApplication \*)application handleOpenURL:(NSURL \*)url;

- Xcode project templates have one set up by default
- Object you provide that participates in application lifecycle
- Can implement various methods which UIApplication will call
- Examples:
- (void)applicationDidFinishLaunching:(UIApplication \*)application;
- (void)applicationWillTerminate:(UIApplication \*)application;
- (void)applicationWillResignActive:(UIApplication \*)application;
- (BOOL)application:(UIApplication \*)application handleOpenURL:(NSURL \*)url;
- (void)applicationDidReceiveMemoryWarning:(UIApplication \*)application;

### Info.plist file

- Property List (often XML), describing your application
  - Icon appearance
  - Status bar style (default, black, hidden)
  - Orientation
  - Uses Wifi networking
  - System Requirements
- Can edit most properties in Xcode
  - Project > Edit Active Target "Foo" menu item
  - On the properties tab

If you take nothing else away from this class...

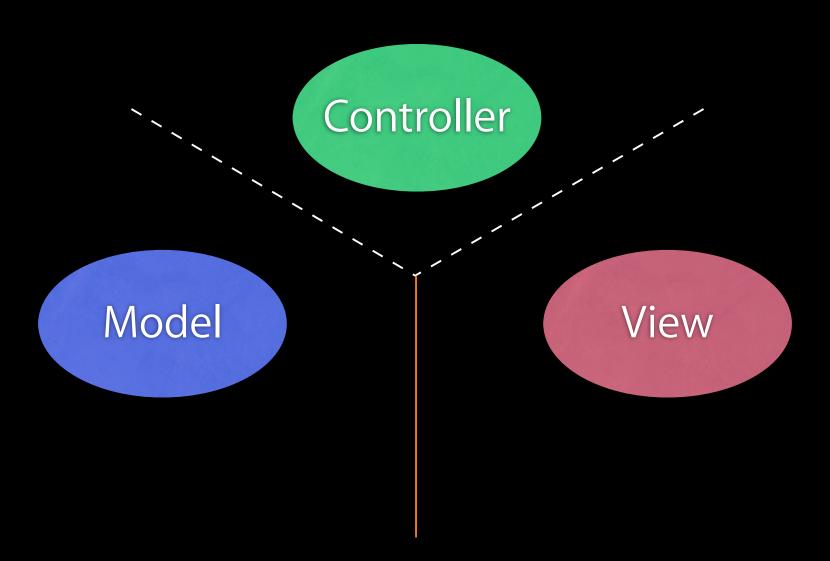

#### Model

- Manages the app data and state
- Not concerned with UI or presentation
- Often persists somewhere
- Same model should be reusable, unchanged in different interfaces

#### View

- Present the Model to the user in an appropriate interface
- Allows user to manipulate data
- Does not store any data
  - (except to cache state)
- Easily reusable & configurable to display different data

#### Controller

- Intermediary between Model & View
- Updates the view when the model changes
- Updates the model when the user manipulates the view
- Typically where the app logic lives.

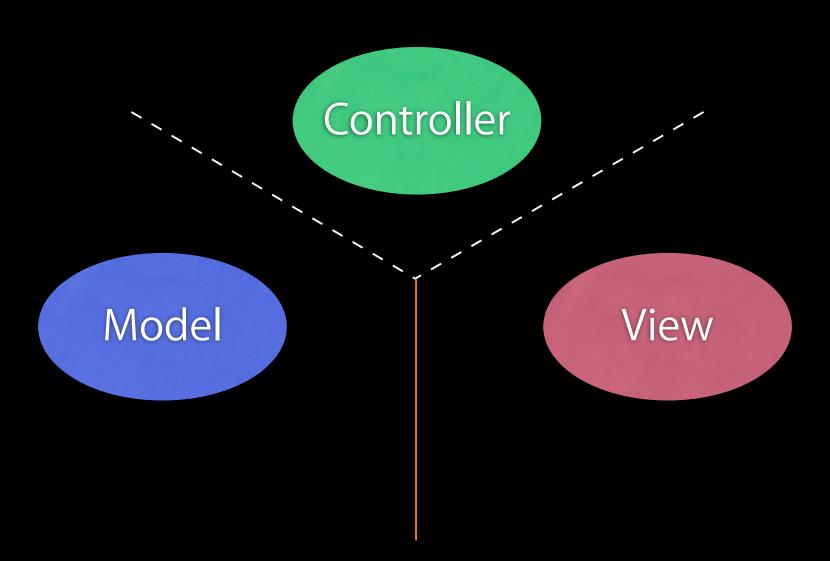

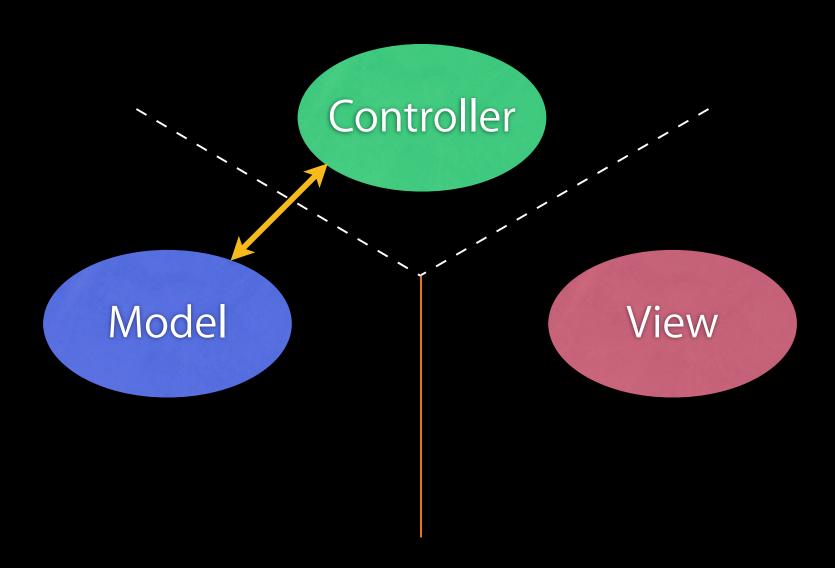

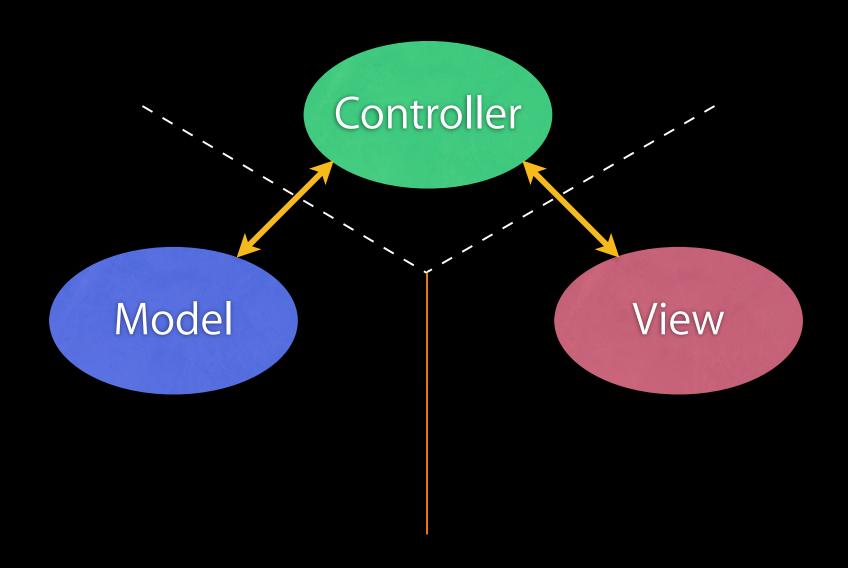

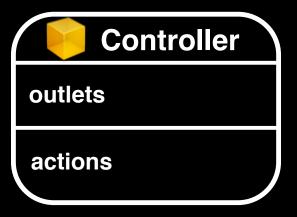

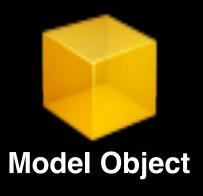

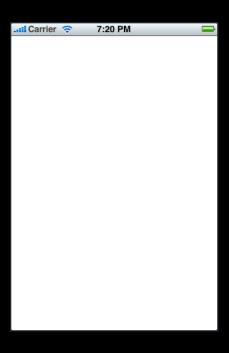

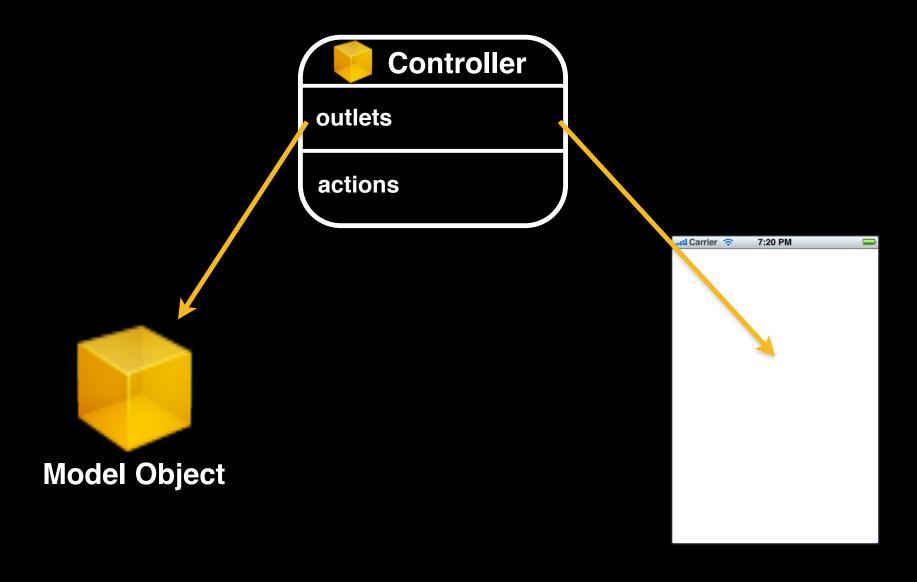

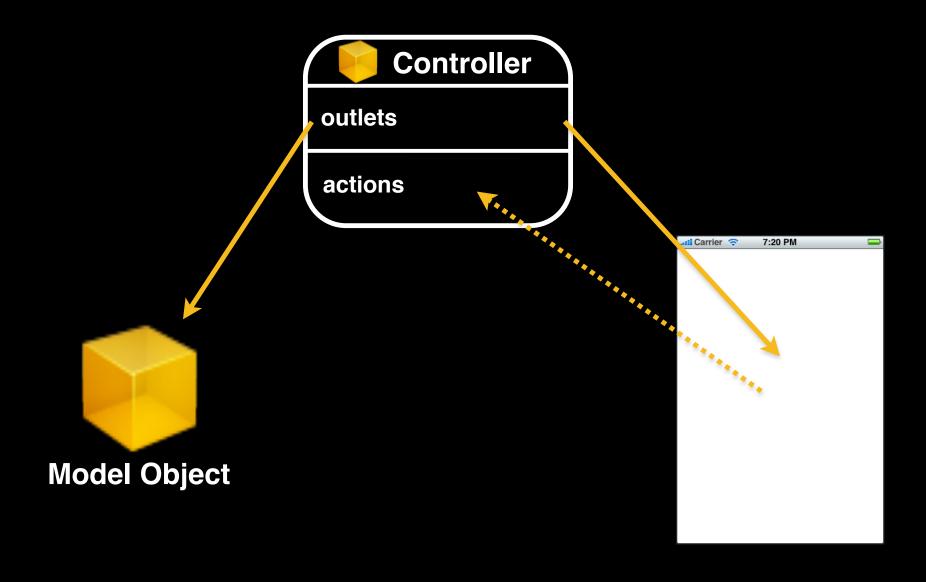

# Interface Builder and Nibs

# Nib files

# Nib files

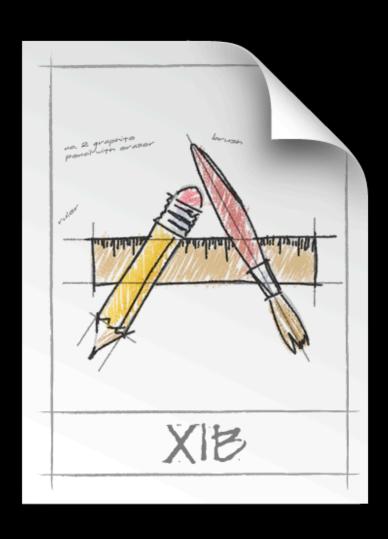

### Nib Files - Design time

- Helps you design the 'V' in MVC:
  - layout user interface elements
  - add controller objects
  - Connect the controller and UI

### **Nib Loading**

- At runtime, objects are unarchived
  - Values/settings in Interface Builder are restored
  - Ensures all outlets and actions are connected
  - Order of unarchiving is not defined
- If loading the nib automatically creates objects and order is undefined, how do I customize?
  - For example, to displaying initial state

#### -awakeFromNib

- Control point to implement any additional logic after nib loading
- Default empty implementation on NSObject
- You often implement it in your controller class
  - e.g. to restore previously saved application state
- Guaranteed everything has been unarchived from nib, and all connections are made before -awakeFromNib is called

```
- (void)awakeFromNib {
    // do customization here
```

}

# **Controls and Target-Action**

#### **Controls - Events**

- View objects that allows users to initiate some type of action
- Respond to variety of events
  - Touch events
    - touchDown
    - touchDragged (entered, exited, drag inside, drag outside)
    - touchUp (inside, outside)
  - Value changed
  - Editing events
    - editing began
    - editing changed
    - editing ended

• When event occurs, action is invoked on target object

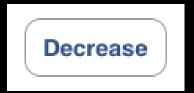

#### Controller

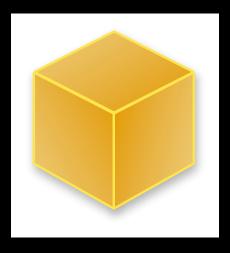

• When event occurs, action is invoked on target object

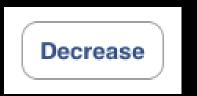

target: myObject

action: @selector(decrease)

event: UIControlEventTouchUpInside

#### Controller

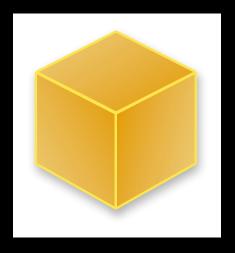

• When event occurs, action is invoked on target object

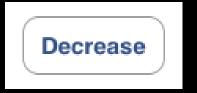

target: myObject

action: @selector(decrease)

event: UIControlEventTouchUpInside

#### Controller

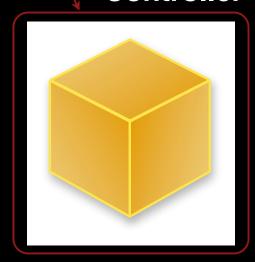

• When event occurs, action is invoked on target object

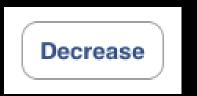

target: myObject

action: @selector(decrease)

event: UIControlEventTouchUpInside

#### Controller

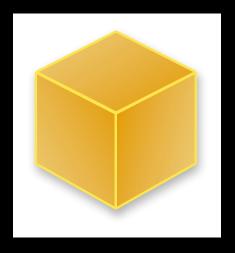

• When event occurs, action is invoked on target object

Decrease

target: myObject

action: @selector(decrease)

event: UIControlEventTouchUpInside

UIControlEventTouchUpInside

#### Controller

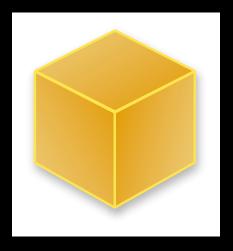

• When event occurs, action is invoked on target object

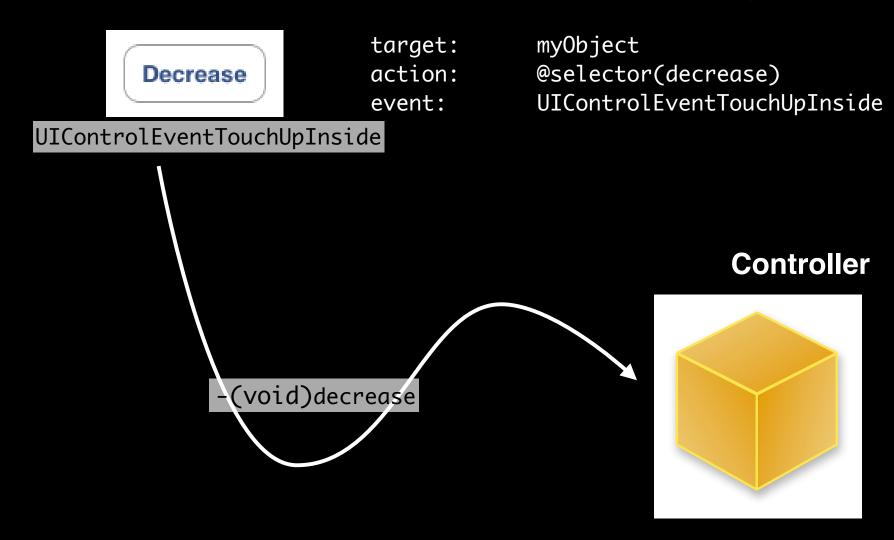

#### **Action Methods**

- 3 different flavors of action method selector types
  - (void)actionMethod;
  - (void)actionMethod:(id)sender;
  - (void)actionMethod:(id)sender withEvent:(UIEvent \*)event;

UIEvent contains details about the event that took place

#### **Action Method Variations**

• Simple no-argument selector

```
- (void)increase {
    // bump the number of sides of the polygon up
    polygon.numberOfSides += 1;
}
```

• Single argument selector - control is 'sender'

```
// for example, if control is a slider...
- (void)adjustNumberOfSides:(id)sender {
    polygon.numberOfSides = [sender value];
}
```

#### **Action Method Variations**

Two-arguments in selector (sender & event)

Friday, January 15, 2010

### Multiple target-actions

- Controls can trigger multiple actions on different targets in response to the same event
- Different than Cocoa on the desktop where only one targetaction is supported
- Different events can be setup in IB

#### **Manual Target-Action**

- Same information IB would use
- API and UIControlEvents found in UIControl.h
- UIControlEvents is a bitmask

```
@interface UIControl
```

@end

### HelloPoly Demo

### HelloPoly

- This week's assignment is a full MVC application
- Next week's assignment will flesh it out further
- It is not designed to be a complex application
  - rather, provide a series of small studies of the fundamentals of a Cocoa Touch application

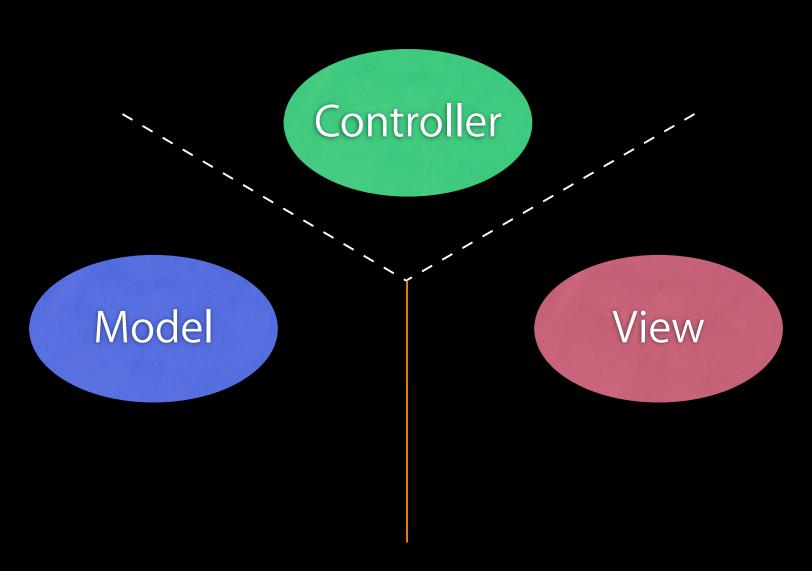

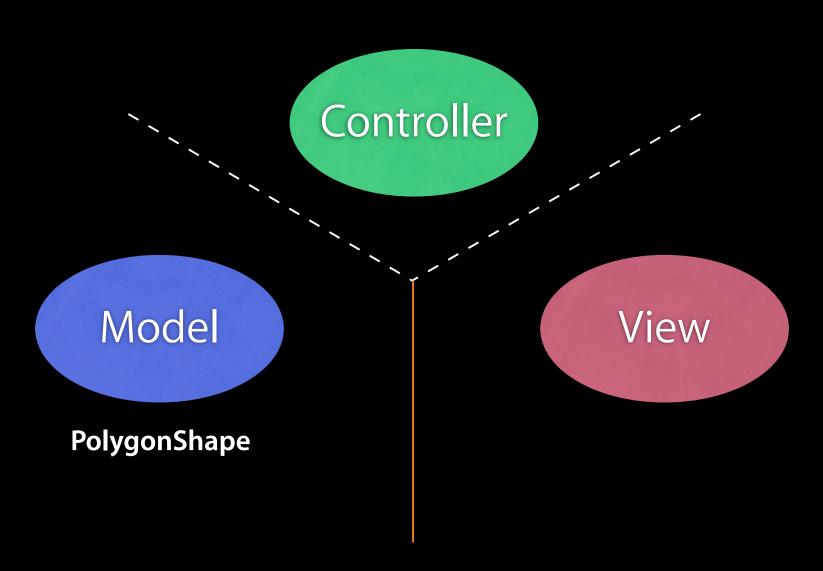

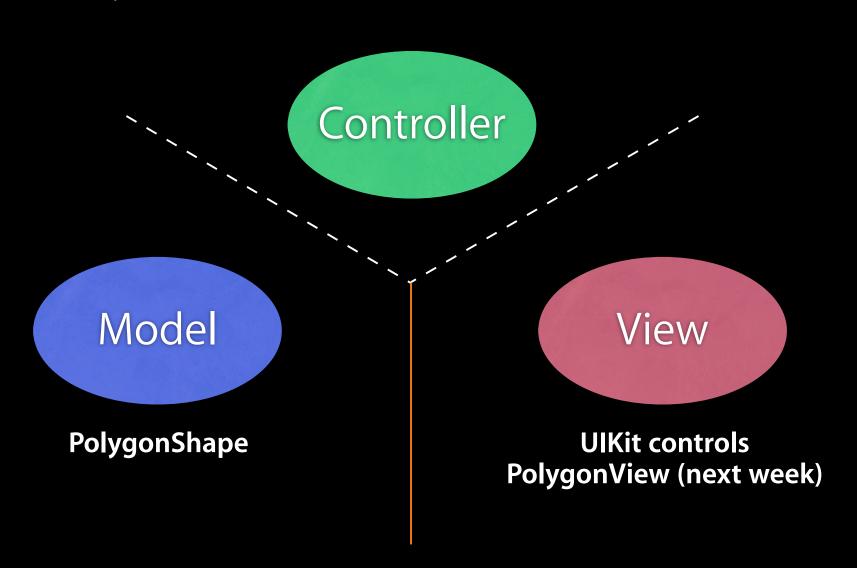

Controller

Controller

Model

PolygonShape

View

UlKit controls PolygonView (next week)

numberOfSidesLabel increaseButton decreaseButton polygonShape increase

decrease

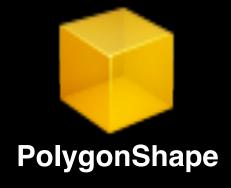

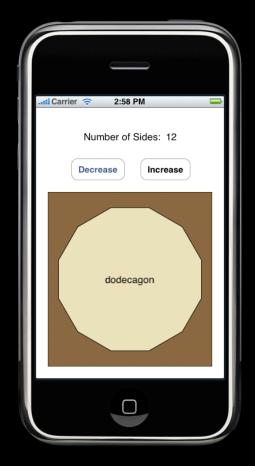

Friday, January 15, 2010

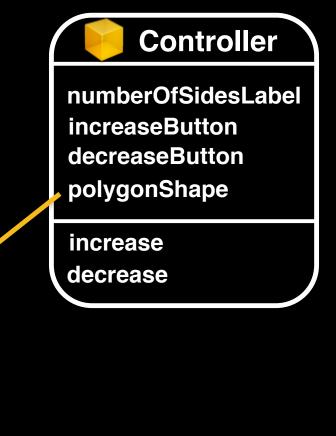

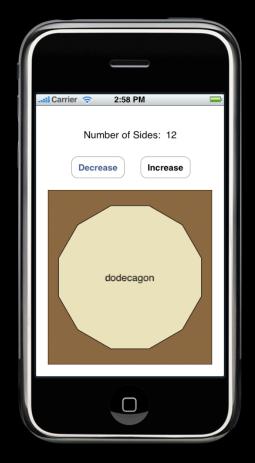

Friday, January 15, 2010

**PolygonShape** 

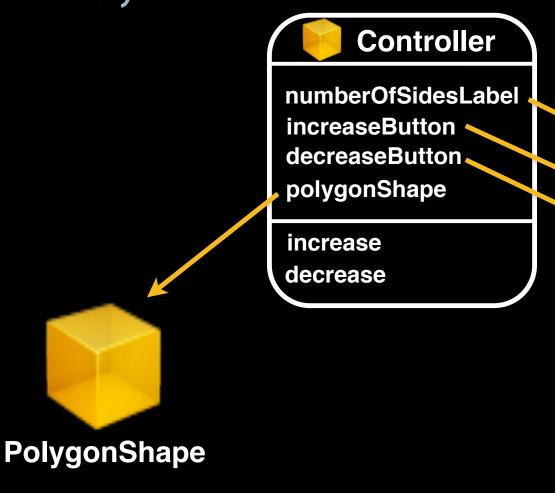

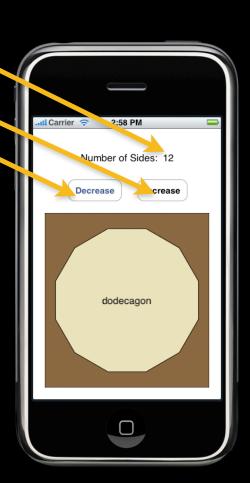

Friday, January 15, 2010

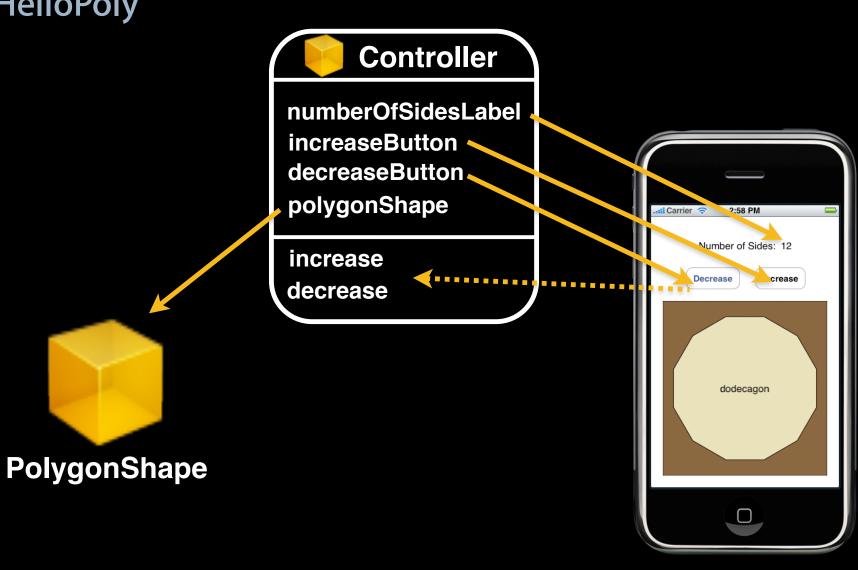

#### Nib Files - HelloPoly example

- HelloPoly has all objects (model, view and controller) contained in the same MainWindow.xib file
  - More common to have UI broken up into several nib files
- UIKit provides a variety of "View Controllers"
  - We will be introducing them with the Presence projects

### Questions?